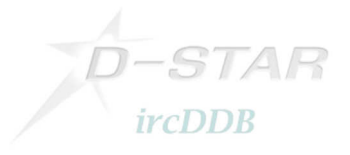

# **Setup-Instructions for ircDDBGateway with Icom hardware for DD-Mode**

This document describes how to setup a DStar-repeater with the G4KLX ircDDBGateway software and Icom hardware. It includes the setup of DStar DD-Mode with DHCP and shows to connect it to the amprnet.

ircDDBGateway is a powerful, free and open gateway software written by Jonathan Naylor, G4KLX. It can be found in the Yahoo Group "ircddbgateway" (http://groups.yahoo.com/group/ircDDBGateway)

ircDDBGateway supports homebrew hardware as well as Icom hardware and also a mixed configuration of Icom and homebrew components.

There is no homebrew hardware solution for DD-mode yet, the Icom RP2D is needed for DD-mode.

DD-mode with ircDDBGateway only works on LinuX systems, not on Windows!

Samples shown in this document are based on the setup of DB0MYK. All sample files will be supplied in a separate tgz-file.

### **I did the setup once, if you find something wrong or missing please let me know!**

You are invited to add your comments, ideas, improvements, critics …

Hans-J. Barthen, DL5DI Franz-Josef-Str. 20 56642 Kruft Germany Email: dl5di@darc.de

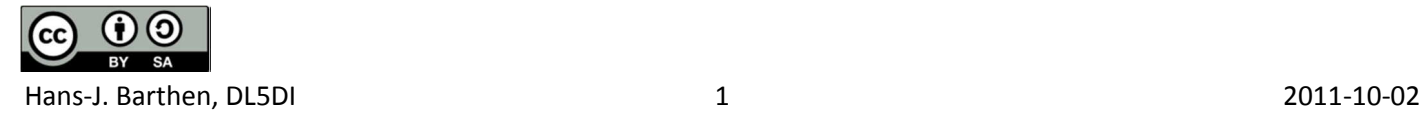

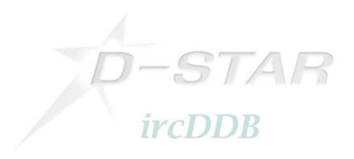

### **Table of contents**

- **1. Introduction**
- **2. Setup of the Icom Gateway Controller RP2C**
- **3. Setup of the Icom DD-Module RP2D**
- **4. Setup of ircDDBGateway**
- **5. Setup of the Gateway-PC**
- **6. Optional Tools**
- **7. Closing**

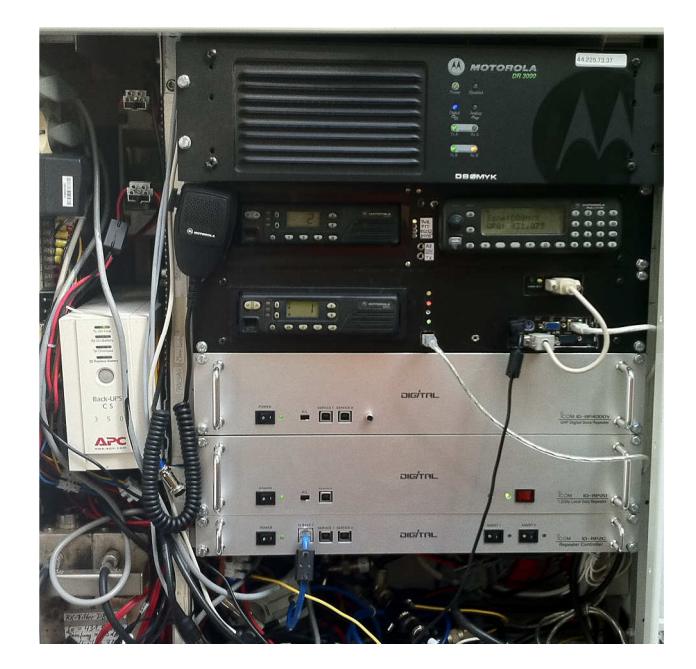

RP4000V, RP2D and RP2C at DB0MYK, next to APRS Digipeater, Echolink and DMR-Repeater.

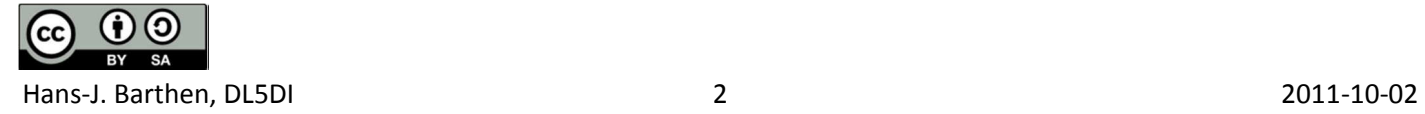

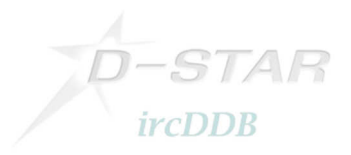

## **1. Introduction:**

### **Hamnet/AmprNet**

At DB0MYK DStar-DD-mode allows users to access the "Hamnet", which is the high speed part of the amprnet in Europe.

### **The worldwide amprnet is our own closed network used for amateur radio only! For me it really makes sense to use it for DStar Digital Data.**

You will find more information on amprnet and hamnet in different languages on the web:

http://en.wikipedia.org/wiki/AMPRNet (English language) http://db0fhn-i.ampr.org/doku.php?id=projects:wlan:hamnet (English language) http://www.amateurfunk-wiki.de/index.php/Kategorie:HAMNET (German language) http://de.wikipedia.org/wiki/HamNet (German language)

and many more.

#### **DHCP**

My setup at DB0MYK provides all necessary network information by DHCP.

The big advantage of DHCP is that users without any network knowledge may use it easily. It is as easy as connecting a PC to a usual DSL- or WLAN-router. Not all OMs are network and internet specialists.

A disadvantage of DHCP is a changing IP address which makes peer-to-peer routing more complicated. I personally do not think that P2P routing is the main purpose of DStar-DD. Most users do not run any services on their PC that might be connected from the net; a standard Windows installation with firewall enabled will not even answer a ping by default.

Servers should be connected to the network by a faster link, however, they could also get fix IPs.

But anyway, I have built a little web-tool which shows the actual users from the DDMode.log of ircDDBGateway with the current IP address from DHCP-leases. Users can see on a webpage of the gateway who is on air in DD and what the actual IP address is.

There is much room for improvement at that place; dynamic IP addresses should not be an unsolvable issue!

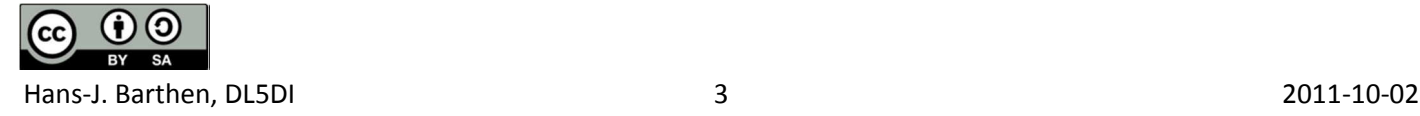

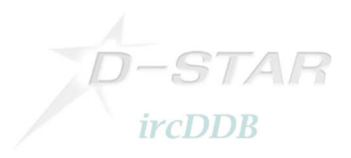

# **2. Setup of the Icom Gateway Controller RP2C**

The setup of the RP2C is as usual:

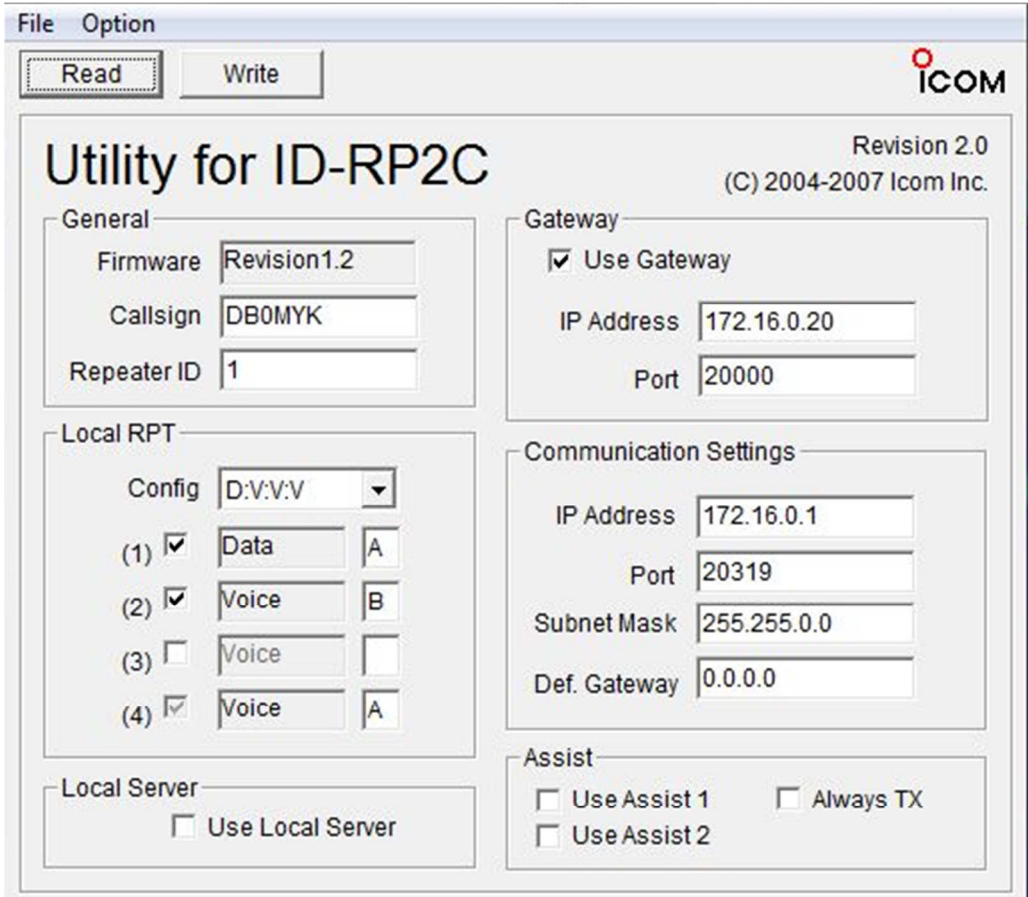

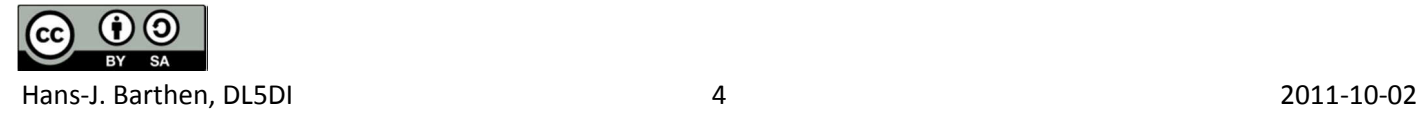

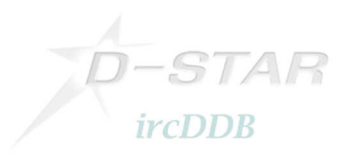

# **3. Setup of the DD-Module RP2D**

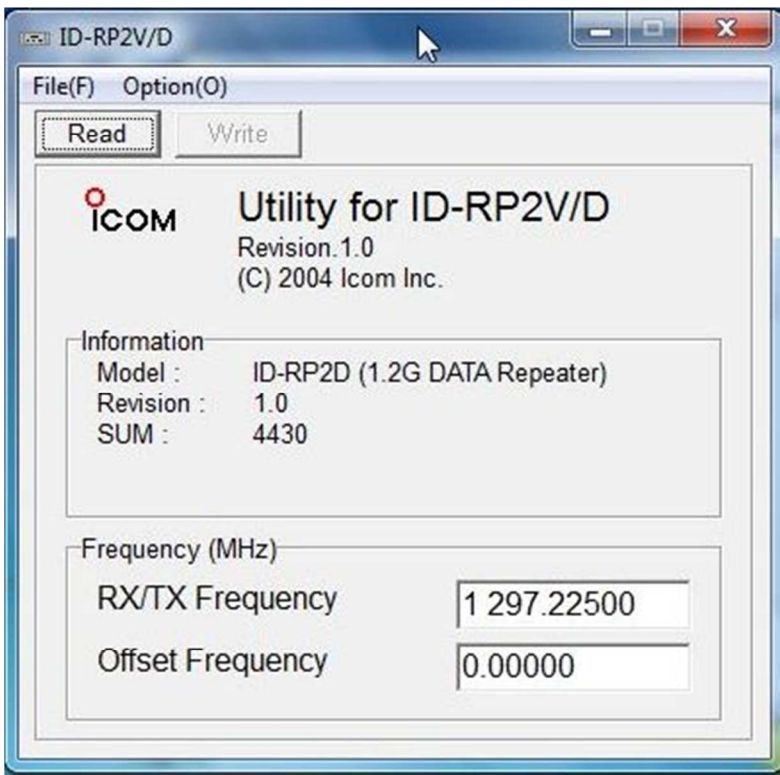

This is as easy as it looks like:

Connect your PC to the repeater module by USB, start the Icom configuration utility, which is the same for RP2V and RP2D, and set frequency and offset.

DD-mode is a simplex mode and usually run without offset.

More details may be found in the Icom manual.

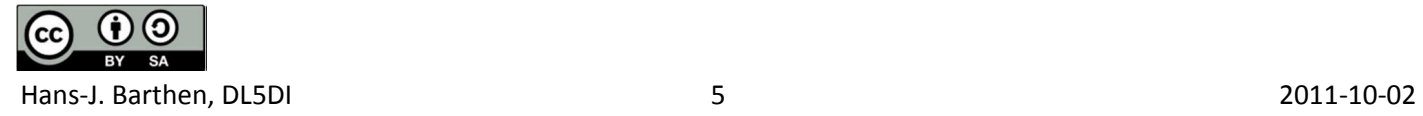

# **4. Setup of ircDDBGateway**

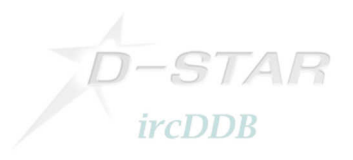

Connect your controller to the gateway PC.

After installation start "ircddbgateway" and open the preferences. Enter the first menu for "Gateway" settings:

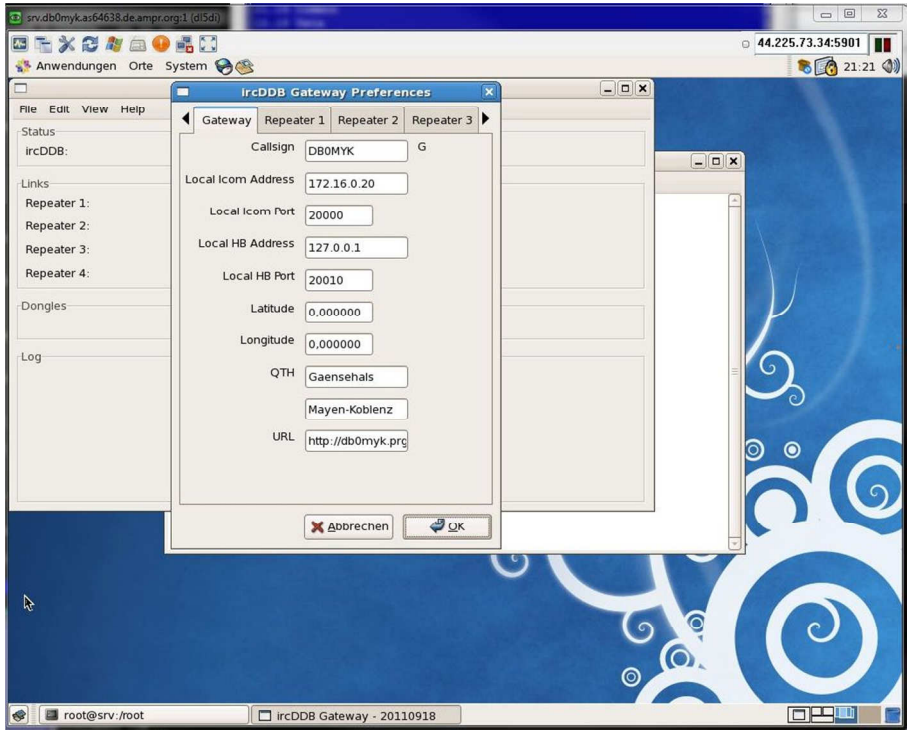

Fill in local Icom address and port like shown above.

Fill in latitude and longitude values of your gateway's location.

Fill in QTH and URL to your homepage.

Note that decimal delimiters depend on your locale settings.

Press 'OK' when finished.

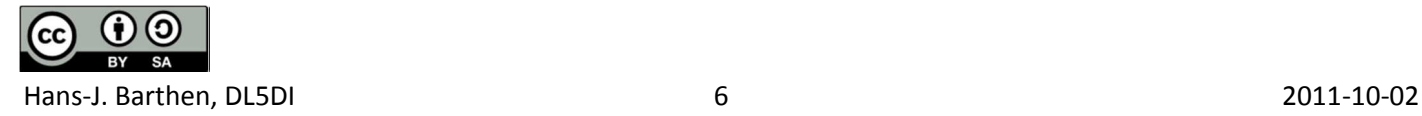

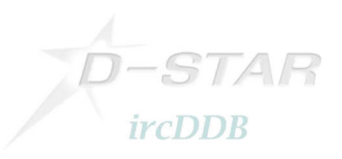

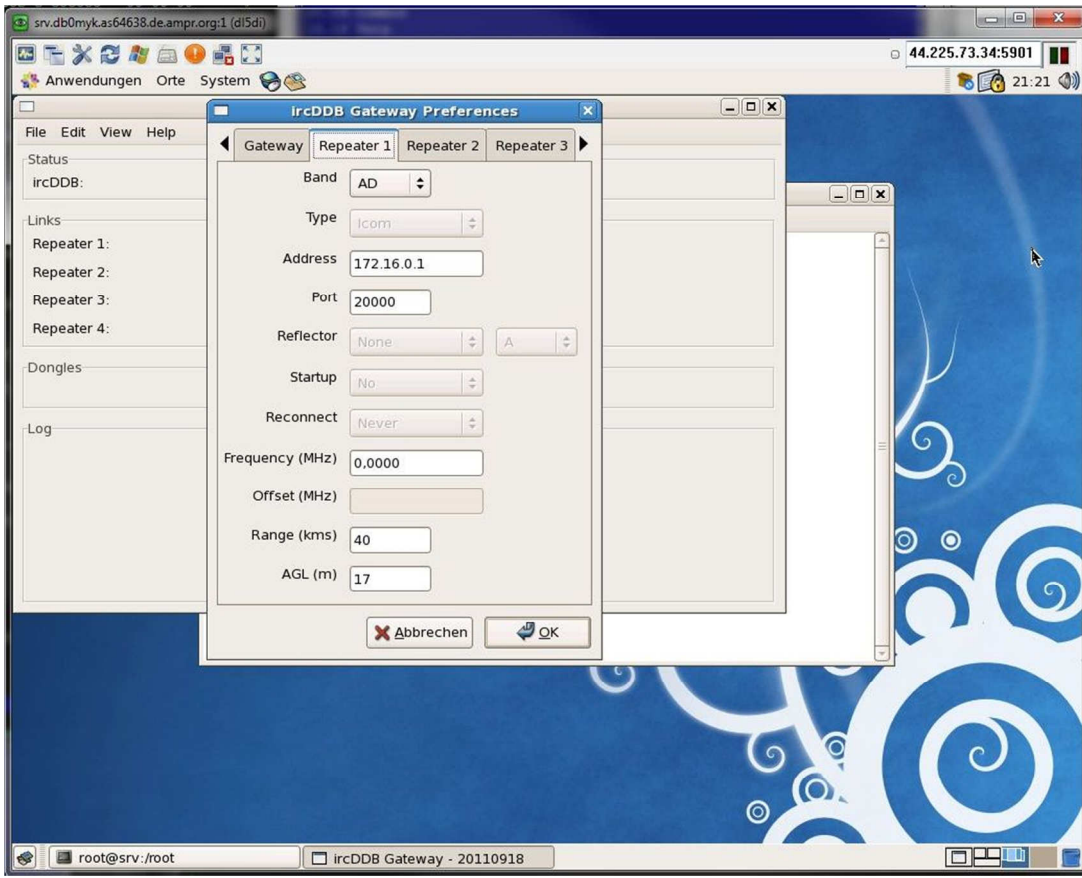

Change to the second menu to configure "Repeater 1":

In my sample I selected band "AD" which is the usual DD-modul on Band "A".

Enter the required data.

**Note:** The values for "Address" and "Port" are the same for all modules connected to the Icom controller!

Enter "Frequency" **in MHz**, "Range" **in kilometer**. AGL is the Antenna height **above GroundLevel !** 

Press 'OK' when finished.

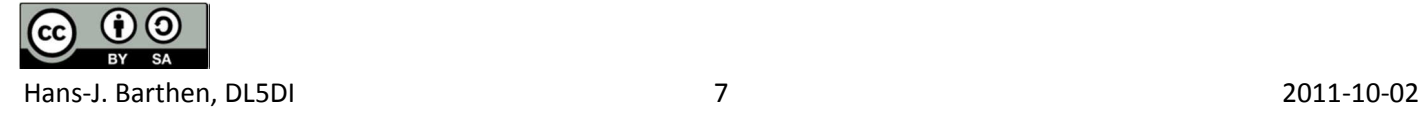

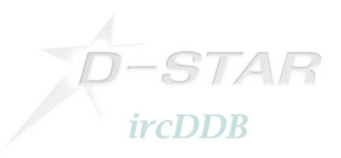

Step to menu "Repeater 2":

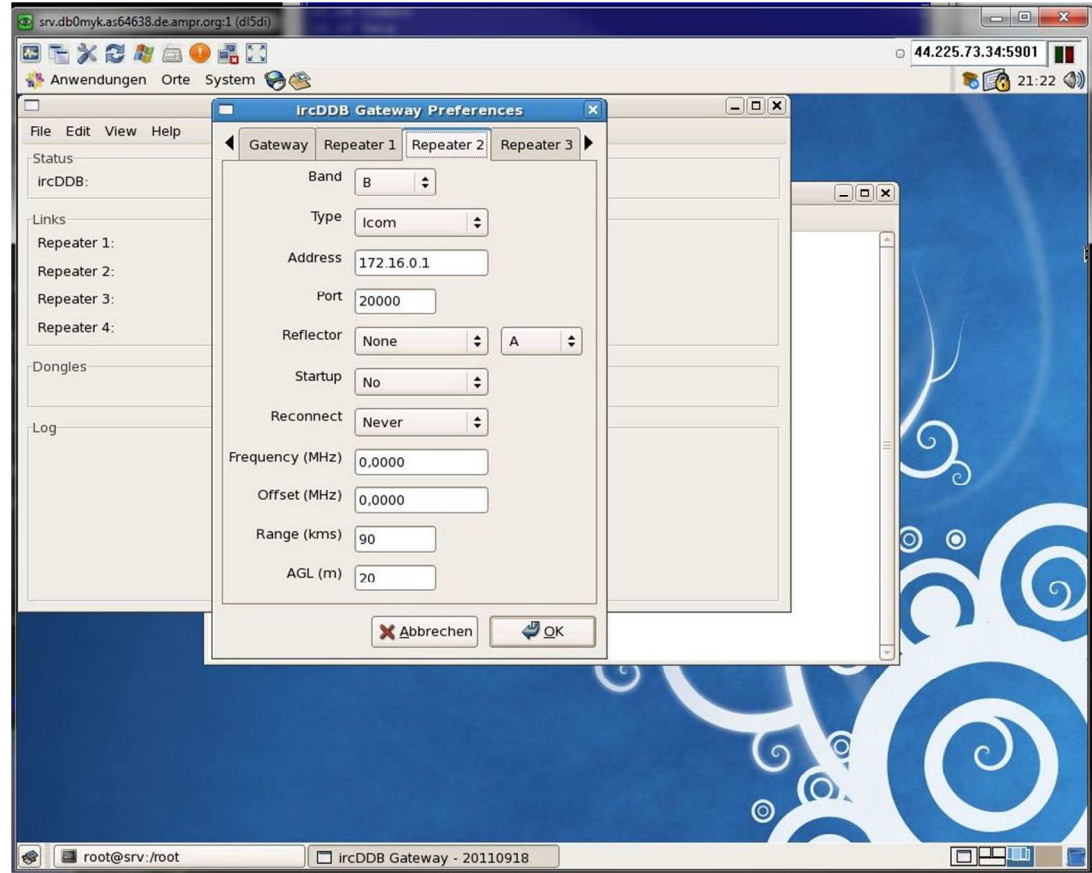

In my sample I used it for the 70cm DV module on Band "B".

**Note:** The values for "Address" and "Port" are the same for all modules connected to the Icom controller!

Enter "Frequency" **in MHz**, "Range" **in kilometer**. AGL is the Antenna height **above GroundLevel !** 

Press 'OK' when finished.

Fill more sheets for more modules as needed.

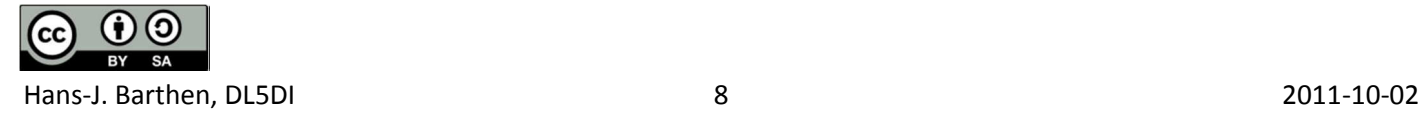

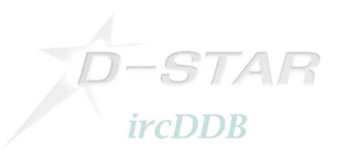

Step to Menu "ircDDB":

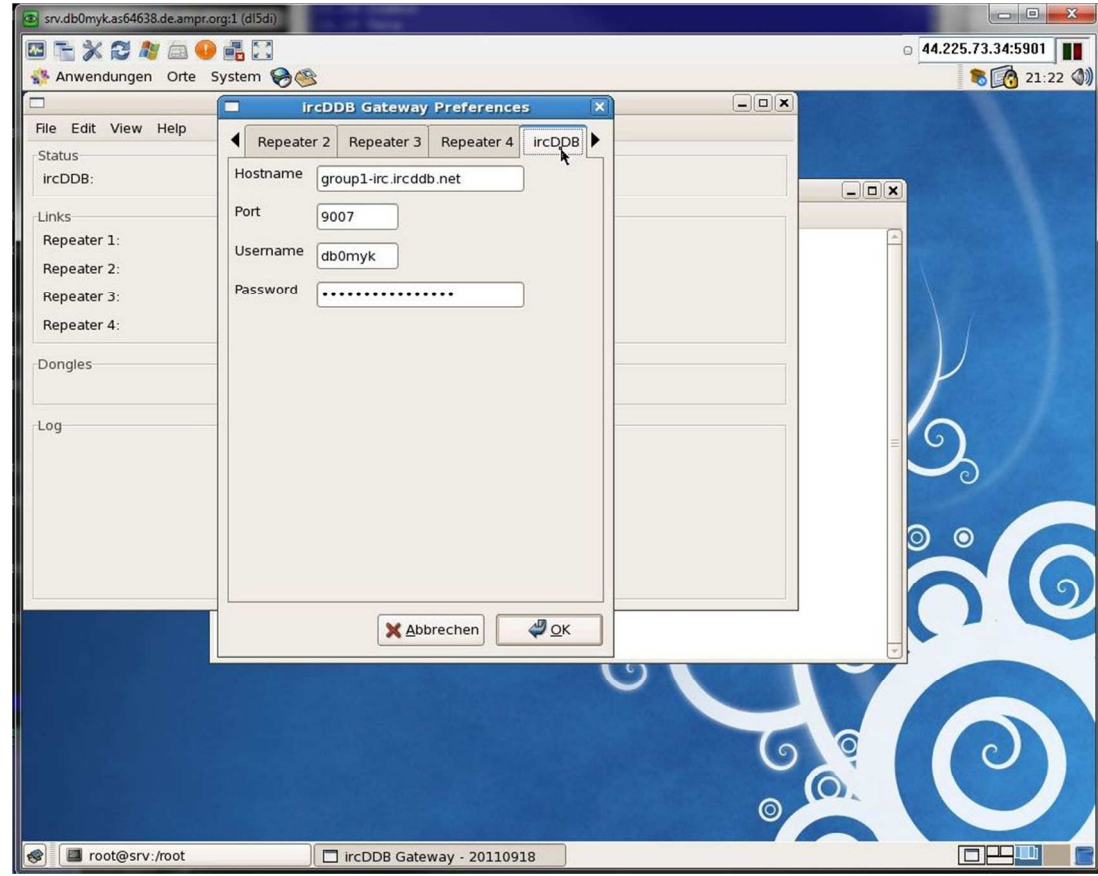

Data entered in this menu are necessary to log into the ircDDB routing network.

The first field is the 'Hostname' of a ircDDB server group. ircDDB uses 2 different groups of servers.

If you are located in North America please enter 'group2-irc.ircddb.net', use 'group1-irc.ircddb.net' outside of North America.

The port should always be 9007.

 "Username" is usually the callsign of the gateway, the "Password" is a 16 digit random string that you got by email after registration on the ircDDB registration website http://regsrv.ircddb.net.

Press 'OK' when finished.

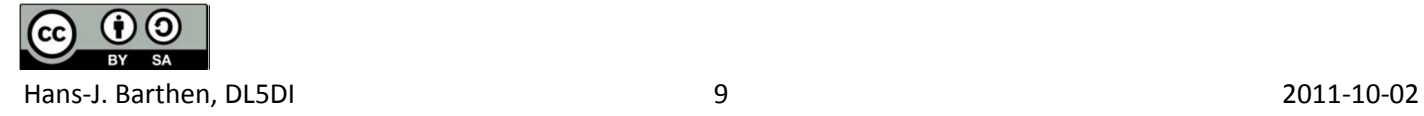

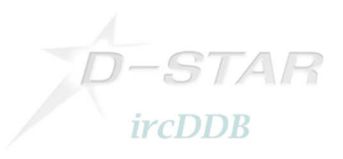

Select menu "D-PRS":

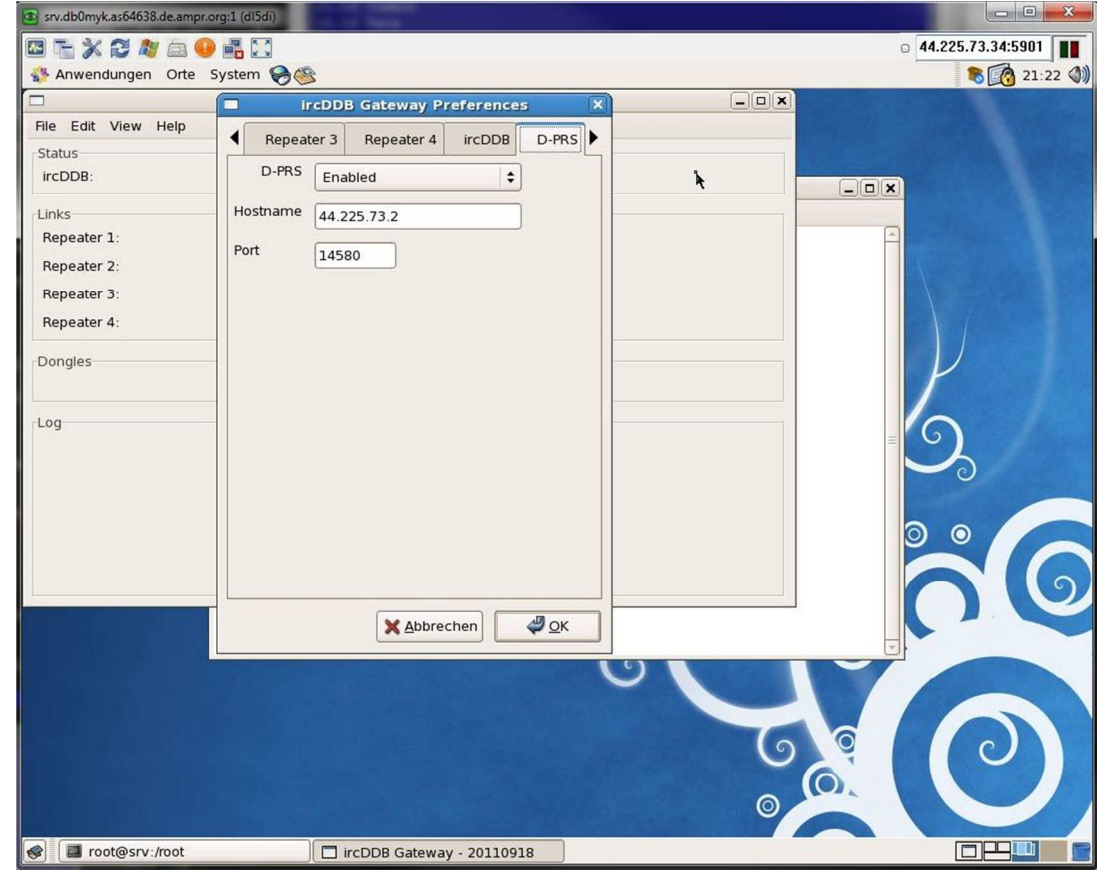

Enter the network address and port of your favorite APRS server. Please find more information here: http://www.aprs2.net

At DB0MYK I use a server which offers a port on the amprnet.

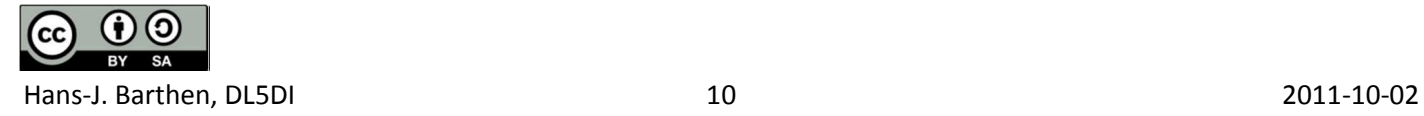

STAR *ircDDB* 

Next 2 menus are for configuration of reflector settings. ircDDBGateway supports both reflector networks, DPlus and XReflector.

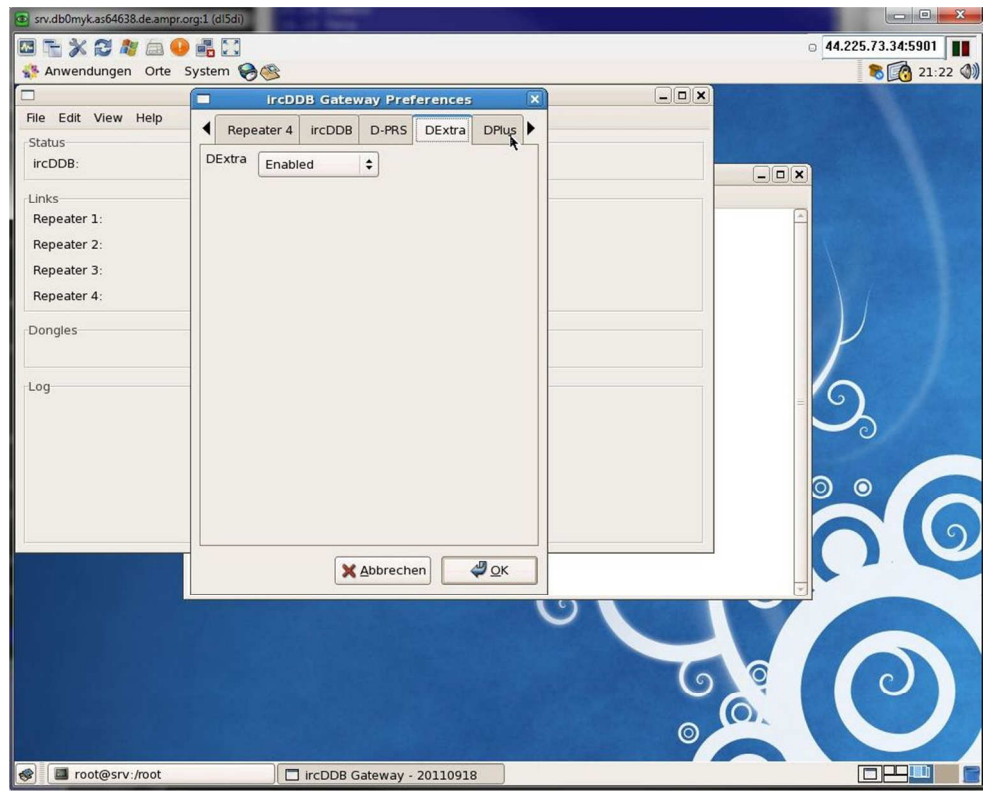

Check if you want to enable/disable DExtra reflector feature.

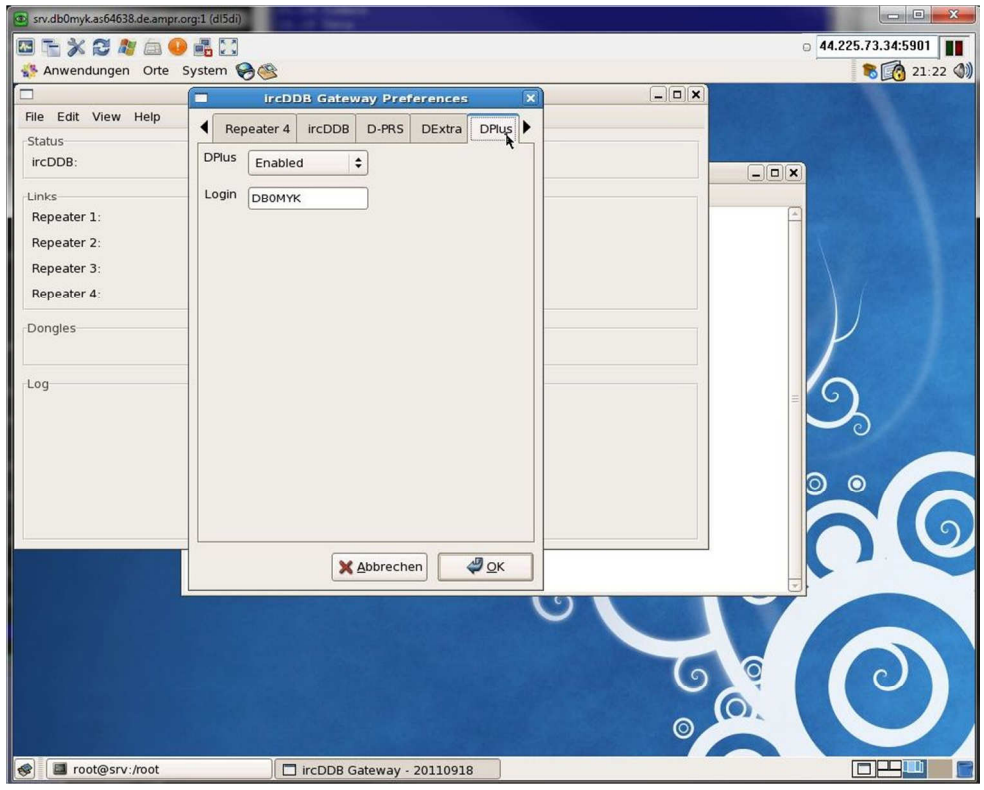

Check if you want to enable DPlus reflector feature.

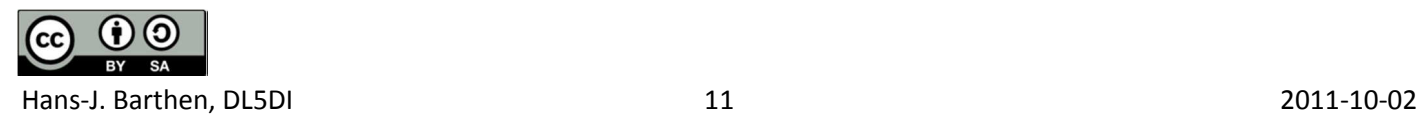

STAR  $ircDB$ 

Next menus are for setting up StarNet servers:

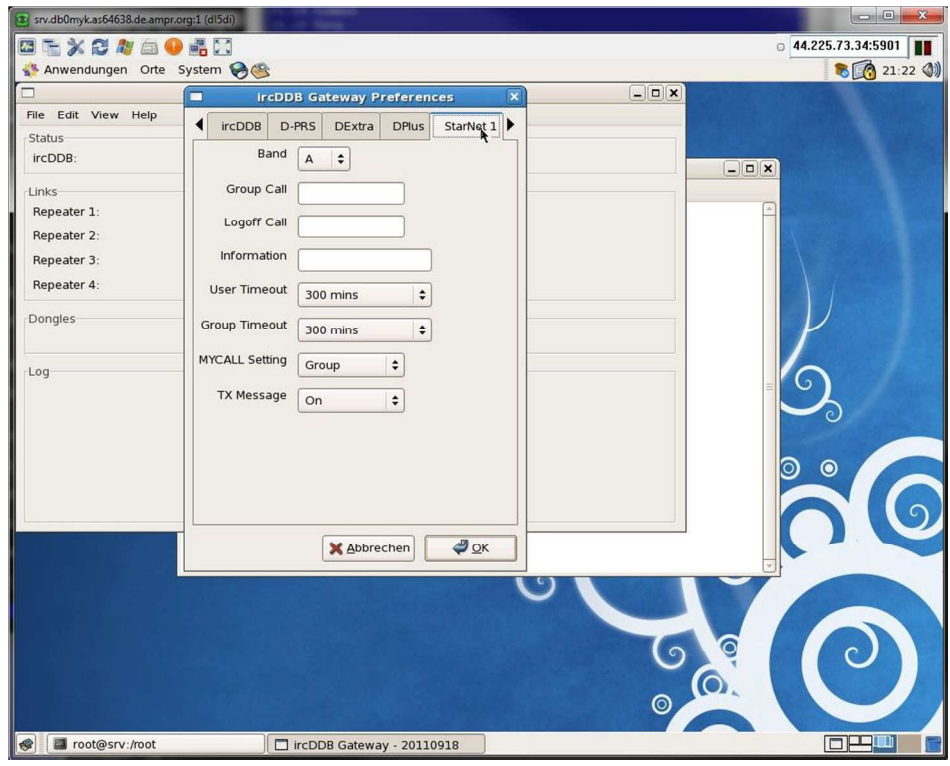

The folder "Remote" allows to configure access for a remote control console. The console is part of the software package, it is a nice tool to link and unlink reflectors.

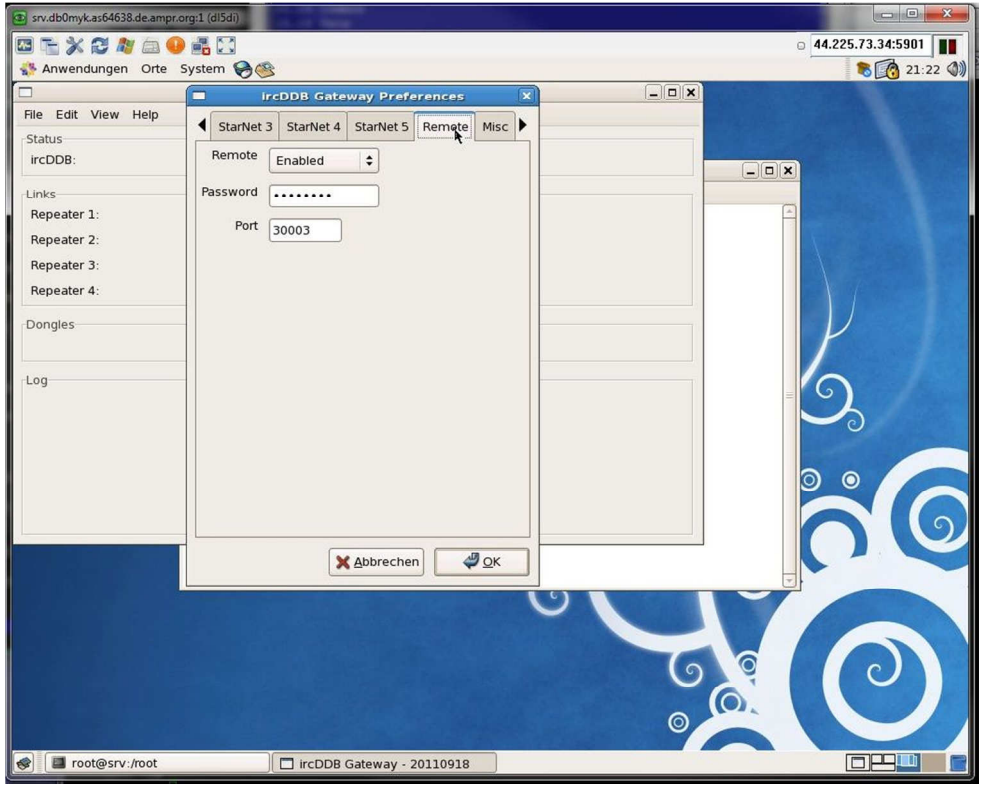

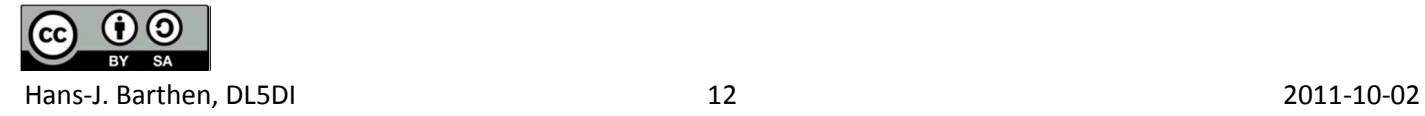

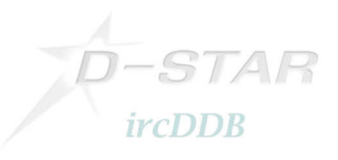

The last configuration folder is for setup of some "Misc" features:

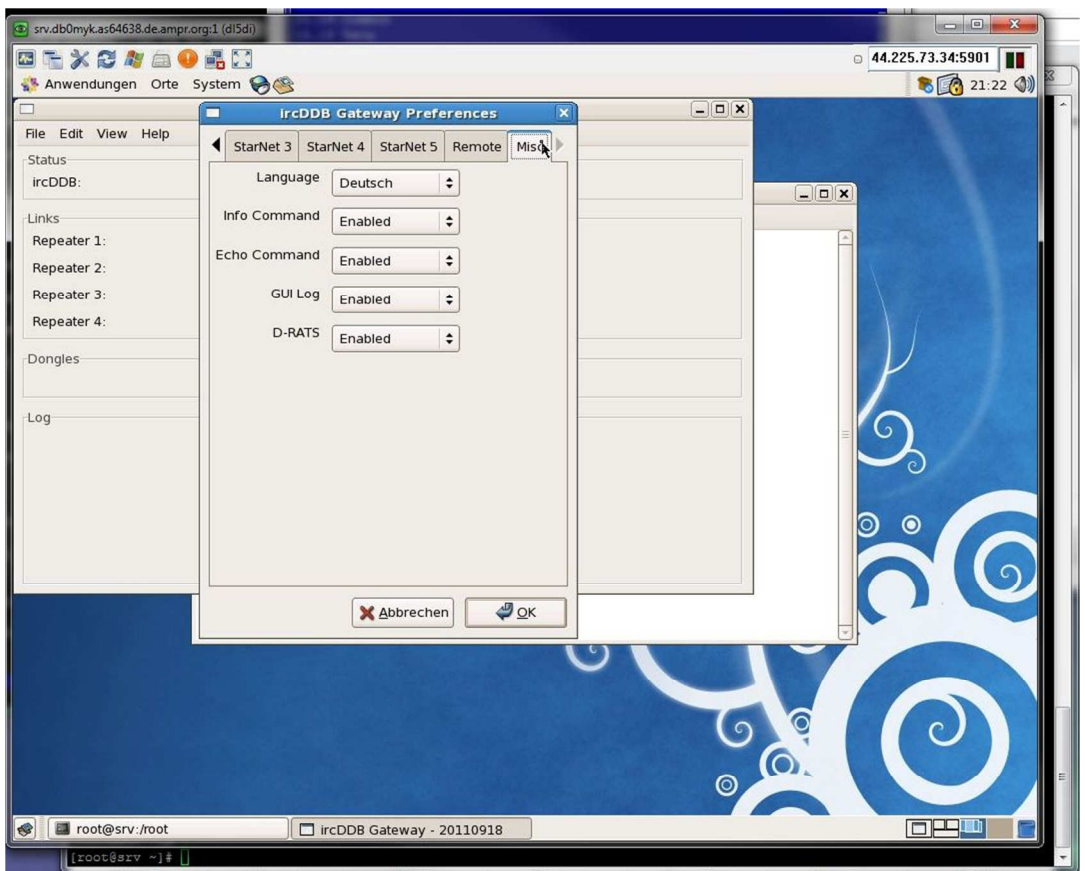

Select the language for your gateway and the commands "Info" and "Echo" known from DPlus.

You can also enable logging, which is necessary to get John's dashboard work which can be found in the files section of the ircDDBGateway Yahoo-Group.

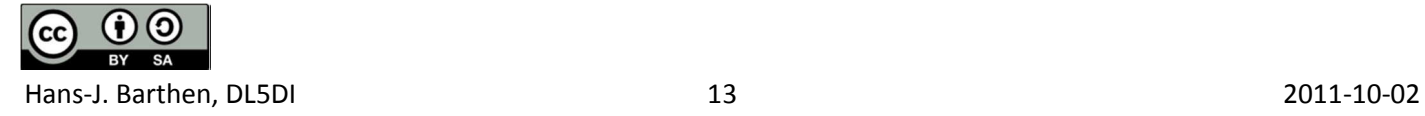

# **5. Setup of the Gateway-PC**

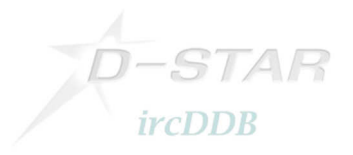

#### **5.1 Network device settings**

If a DD-port is enabled ircDDBGateway will create a network device 'tap0' on the gateway PC.

Configure this new device to your needs:

**/sbin/ifconfig tap0** *44.225.73.65* **netmask** *255.255.255.240*

Activate IP forwarding:

 **echo 1 > /proc/sys/net/ipv4/ip\_forward** 

*OR*

 **/sbin/**sysctl -w net.ipv4.ip\_forward=1

Open a terminal window and enter "/sbin/ifconfig" to check the network device settings. You should get something like this:

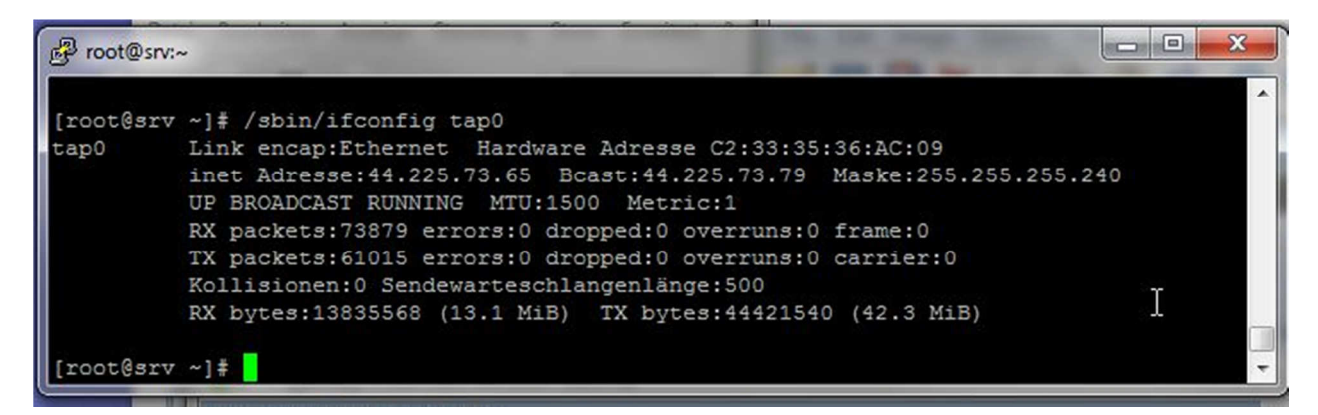

A route is created automatically. Check it with "/sbin/route –n"

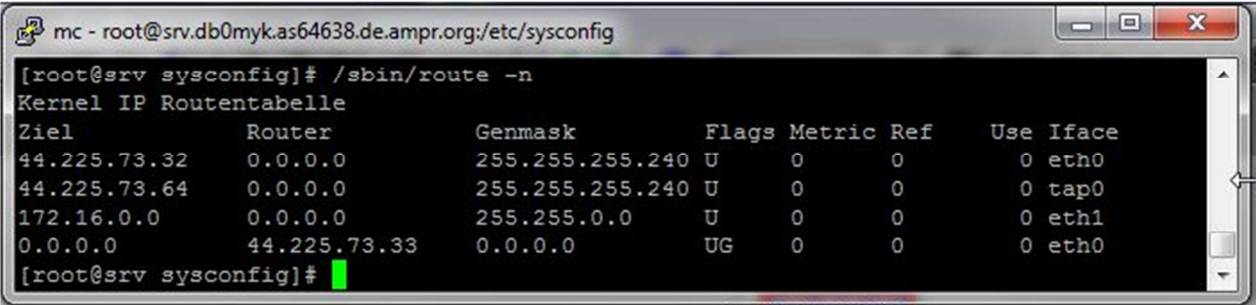

In my sample it shows the network 44.225.73.64/255.255.255.240 routed through tap0.

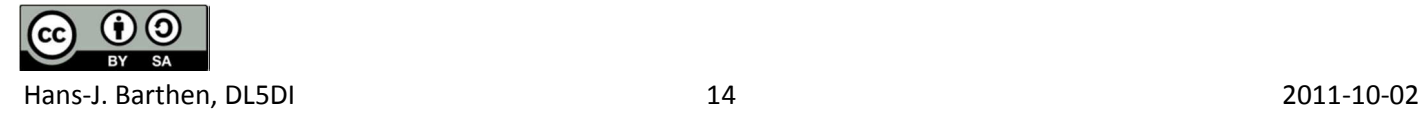

### **5.2 DHCP setup**

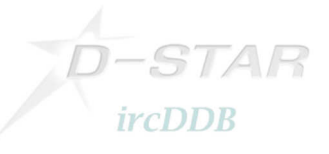

The easiest way for users is to work with DHCP on the DStar-DD user port.

It is much easier than working with registrations and fix IP addresses per device.

DHCP will supply all necessary network settings; the user usually does not have to configure anything on the PC. DHCP is used by default on Windows systems to configure network devices.

After connecting PC and ID1, configuring the amateur radio specific settings like frequency, offset and mode, entering the D-Star specific addresses (mycall, urcall, rptr1, rptr2), all network settings will be set up automatically.

A short documentation for users will be supplied in a separate document.

In my sample the dhcp server only answers DHCP requests on the tap0 device created by ircDDBGateway. The IP address range is from the subnet '44.225.73.64/28'.

A subnet of '/28' (which is equivalent to netmask 255.255.255.240) offers 16 addresses, from which 13 may be offered to users by the dhcp server. This is usually more than enough with an appropriate lease time.

Based on my sample the subnet used on the DD-port looks like this:

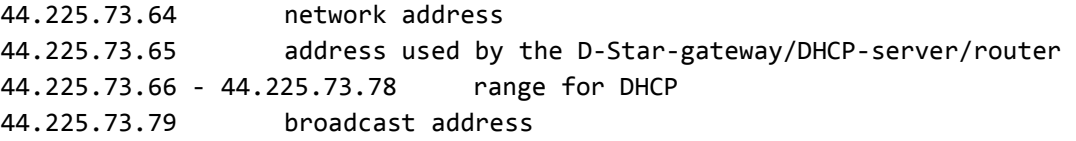

**Note that 44.x.x.x is no free available address block, this is the amprnet, the IPs need to be registered!** Contact your local address coordinator if you want to connect to the amprnet, which to my mind makes really sense.

Here my configuration file '/etc/dhcpd.conf' for the DStar-DD-port of DB0MYK :

```
# 
# dhcpd.conf 
## Hosts with more than one interface MUST specify a ``server-identifier'', 
# which should be the IP address of the server's primary network interface, 
# or if there is no interface that can be described that way, at least an 
# interface whose address isn't likely to change. 
server-identifier 44.225.73.65; 
authoritative; 
# option definitions common to all supported networks... 
use-host-decl-names on; 
ddns-update-style none; 
default-lease-time 3600; # 1 hour
max-lease-time 86400; # 1 day
option routers 44.225.73.65; 
option subnet-mask 255.255.255.240; 
option domain-name "db0myk.de.ampr.org"; 
option domain-name-servers 44.225.73.2; 
# 
subnet 44.225.73.64 netmask 255.255.255.240 { 
    option routers 44.225.73.65; 
    option subnet-mask 255.255.255.240; 
    option domain-name "db0myk.de.ampr.org"; 
    option domain-name-servers 44.225.73.2; 
     option ntp-servers 44.130.42.100; 
#; 
    range 44.225.73.66 44.225.73.78;
```
Start the DHCP server with '/sbin/service dhcpd start'.

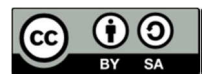

Hans-J. Barthen, DL5DI 15 2011-10-02

#### **5.3 Test**

Now it is time to take your ID1 and check if your gateway really works!

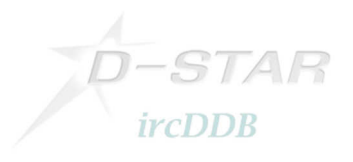

#### **Setup the ID1:**

- Tune the ID1 to the frequency of your DD-mode repeater module.
- Select DD-Mode.
- Activate the correct repeater mode. The ID1 offers 'RP+',' RP-' and 'RPS'. '+'/'-' for the direction of offset and 'S' for simplex.

Most DD-mode repeaters work simplex, note that you have to set 'RPS' in that case! Without any repeater setting DD-mode won't work.

- After that you need to enter your own callsign, destination, repeater 1 and repeater 2. This works exactly in the same way like for digital voice:
- Set destination to "CQCQCQ",
- Set repeater 1 to the callsign and ID that your local repeater uses for the DD-module. Usually it is the ID "A" at the 8th position, like "DB0MYK\_A".
- Set repeater 2 to the gateways' callsign. Usually it is the repeaters' callsign with the ID "G" at the 8th position, like DB0MYK\_G.

If you have installed the remote control software on a PC, settings should look like this:

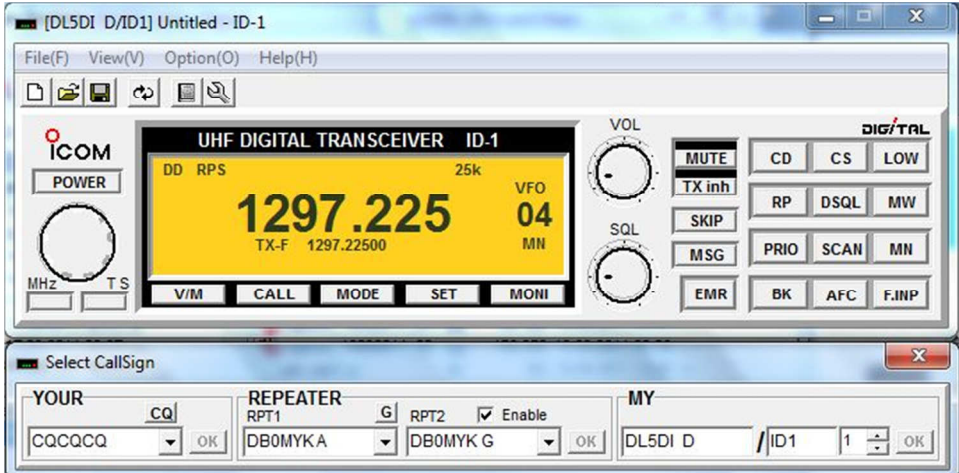

### **Set up your PC**

- If you are using a Windows PC and have not done any changes to the settings of the Ethernet interface yet, you have nothing to configure at all.
- If you did manual changes to the network settings, take care that the Ethernet interface has to be activated and set to DHCP mode.

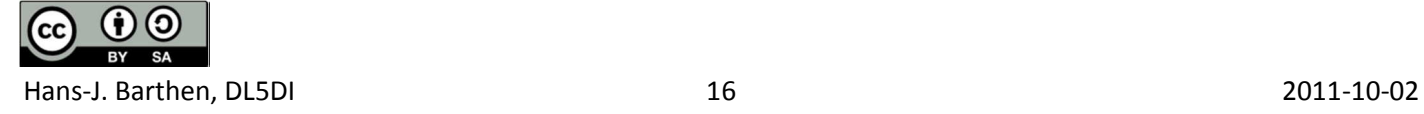

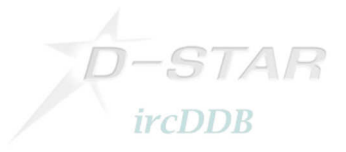

#### **Connect the devices**

- Connect your PC and the ID1 by using a standard network cable.
- The transmitter of the ID1 is deactivated by default, it shows 'TXinh' in the display. Activate your ID1 by pressing the 'TXinh' button.

'TXinh' should now have disappeared from the display and you should immediately see some traffic going back and forth.

Your PC will send out a DHCP request immediately after the interface gets connected and tries to get an IP address. The gateway will supply the IP and some other necessary network settings.

Open a command window on your PC and check the Ethernet device settings.

On a Windows PC enter 'ipconfig', the output should look like this:

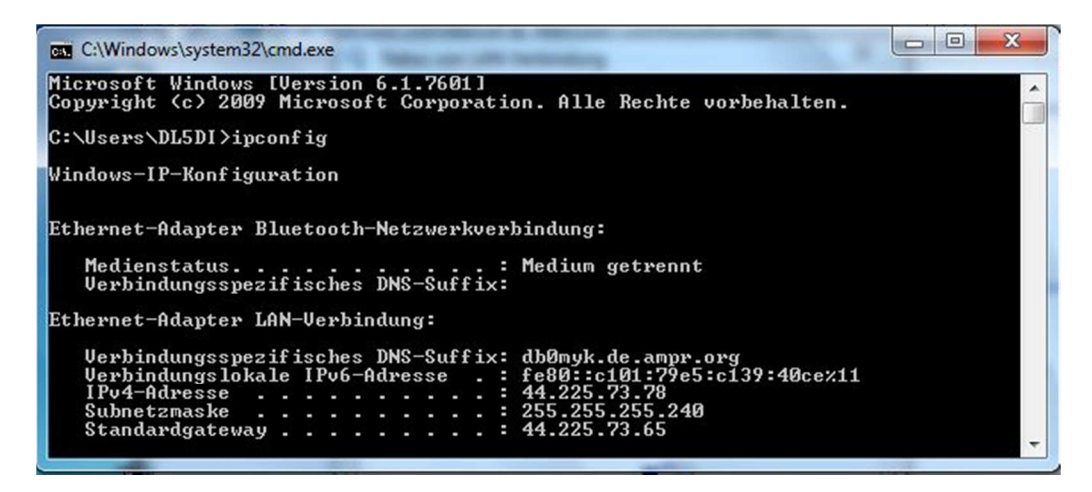

Good! It has got an IP out of the configured range 44.225.73.66 to 44.225.73.78

### **5.4 Configure automatic startup**

If everything worked fine so far you will need to get it all to start automatic after a reboot.

I used the startup script from John Hays/K7VE, which can be found in the files area of the Yahoo Group "ircDDBGateway", and modified it for DD-mode.

The modifications are marked.

This modified startup script restarts the DHCP server each time when tap0 has been created new by a restart of ircDDBGateway.

Note that there are several ways to enable routing on your LinuX machine, select your preferred solution: Most common is to use '**echo 1 > /proc/sys/net/ipv4/ip\_forward'** . You may also use '/sbin/sysctl -w net.ipv4.ip\_forward=1'.

Another way is to edit the file /etc/sysctl.conf and set 'net.ipv4.ip\_forward=1' in it. The default setting is 0.

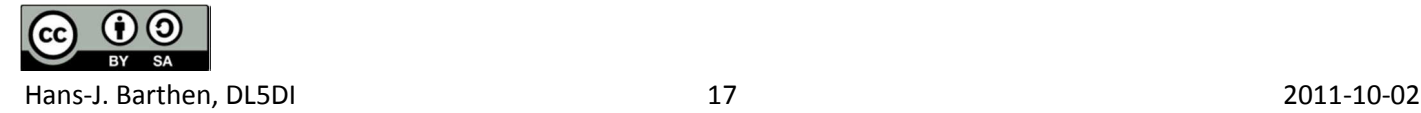

Sample of /etc/init.d/ircddbgateway :

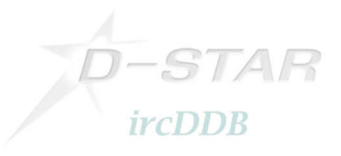

```
#!/bin/bash 
# 
# ircDDBGateway startup script 
# John Hays (K7VE) - john@hays.org
# 
# chkconfig: 2345 99 01 
# description: Starts the G4KLX ircDDBGateway 
# config: /etc/sysconfig/ircddbgateway 
# 
if [ $UID != 0 ]; then 
         echo 
              echo "ERROR: This script must be run as the root user!" 
              echo " Please use 'su' or log in as root and try again." 
              echo 
               exit 1 
fi 
# Source function library. 
. /etc/rc.d/init.d/functions 
# Source networking configuration. 
[ -r /etc/sysconfig/network ] && . /etc/sysconfig/network 
# Check that networking is up. 
[ "${NETWORKING}" = "no" ] && exit 1 
# Source the ircddbgateway configuration 
[ -f /etc/sysconfig/ircddbgateway ] && . /etc/sysconfig/ircddbgateway 
start() { 
     /bin/cp -p "/root/.ircDDB Gateway" /var/www/html 
     echo -n "Starting ircddbgateway:" 
# for debug only !!!: 
     ulimit -c unlimited 
     daemon --pidfile /var/run/ircddbgateway.pid $IRCDDBGATEWAY_PATH 
$IRCDDBGATEWAY_OPTIONS 
     RETVAL=$? 
     [ $RETVAL -eq 0 ] && touch /var/lock/subsys/ircddbgateway 
     pidofproc $IRCDDBGATEWAY_PATH > /var/run/ircddbgateway.pid 
  sleep 5
  /sbin/ifconfig tap0 44.225.73.65 netmask 255.255.255.240
     echo 1 > /proc/sys/net/ipv4/ip_forward
     echo
     /sbin/service dhcpd start 
}
stop() { 
     echo -n "Stopping dhcpd "
     /sbin/service dhcpd stop
     echo -n "Stopping ircddbgateway " 
     killproc $IRCDDBGATEWAY_PATH 
     RETVAL=$? 
     [ $RETVAL -eq 0 ] && rm -f /var/lock/subsys/ircddbgateway 
     echo 
} 
restart() { 
     stop 
     sleep 2 
     start 
} 
... and so on / rest untouched...
```
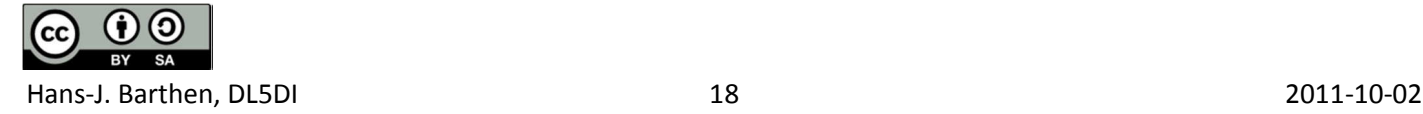

# **6. Optional Tools**

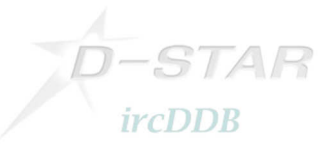

I created an optional script to show DHCP leases on the web.

This is a modification of "phpdhcpd" from http://www.rivetcode.com".

"phpdhcpd" is a PHP-script which shows the dhcp-leases in a nice form on a webpage.

I added a function which adds the callsign of the user from the log file "DDMode.log" created by ircDDBGateway. I also left away some fields where I think that we don't need it.

With this version the script shows Callsign, IP address and lease time, so it allows local users to find each other for direct connects when using DHCP addresses.

The output can be found here: http://db0myk.prgm.org/dhcp.php

(This visualization could probably be more centralized if there should be more interest in future).

A short view to the modifications in the 'functions.php' from the package shows the new function which searches for the callsign to a given Ethernet/MAC address:

```
function getcallsign($mac)
```

```
{ 
               //mac-add<->callsign assignment can be found in DDMode.log which is created in logpath of ircDDBGateway 
               //path needs to be set in config.php 
               $ddmode_log = "/var/log/dstar/DDMode.log"; 
               $open_file = fopen($ddmode_log, "r") or die("Unable to open DDMode-Logfile."); 
               if ($open_file) 
               { 
                           $mac = rtrim($mac); while (!feof($open_file)) 
\{ \} $read_line = fgets($open_file, 4096); 
                                           if (strtoupper(substr($read line, 21, 17)) == $mac) {
                                                         return substr($read_line, 39, 8); 
}<br>}<br>}
 } 
                             fclose($open_file); 
               } 
              # $res = "/".$mac."/".strtoupper(substr($read_line, 21, 17))."/"; 
               return "********$res"; 
{ }% \begin{pmatrix} 1 \\ 1 \\ 2 \end{pmatrix} \qquad \qquad \begin{pmatrix} 1 \\ 2 \end{pmatrix} \qquad \qquad \begin{pmatrix} 1 \\ 2 \end{pmatrix} \qquad \qquad \begin{pmatrix} 1 \\ 2 \end{pmatrix} \qquad \qquad \begin{pmatrix} 1 \\ 2 \end{pmatrix} \qquad \qquad \begin{pmatrix} 1 \\ 2 \end{pmatrix} \qquad \qquad \begin{pmatrix} 1 \\ 2 \end{pmatrix} \qquad \qquad \begin{pmatrix} 1 \\ 2 \end{pmatrix} \qquad \qquad \begin{pmatrix} 1 \\ 2 \end{pmatrix} \qquad \qquad \begin{pmatrix}
```
This function will be called in the modified parser function:

```
function parser($open_file) 
{ 
... 
                      else if ($tok == "hardware") 
{f} and {f} and {f} and {f} and {f}$row array[$line number][3] = strtok(" ") . " - ";
                             $MAC = strtok(""); $MAC = strtoupper(str_replace(";", "", $MAC)); 
                              $MAC = strtoupper(str_replace("ethernet - ", "", $MAC)); 
 $row_array[$line_number][3] = $MAC." (".getmacvendor($MAC).")"; 
 $row_array[$line_number][4] = getcallsign($MAC); 
 } 
                     else if (\text{stok} == "\n"){f} and {f} and {f} and {f} and {f}...
```
Hans-J. Barthen, DL5DI 19 2011-10-02 ļ

Here the modified config file of phpdhcpd:

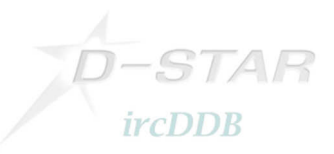

<?php //phpdhcpd config file //Location of dhcpd.leases file \$dhcpd\_leases\_file = "/var/lib/dhcpd/dhcpd.leases"; **\$ddmode\_log = "/var/log/dstar/DDMode.log";**  //If password is left blank, NO authentication will //be required and the page will be visible to anyone. //However, if it is NOT blank, the only //way to view the page is by entering the correct password. //This password is in cleartext, if other people can access //this file, this is NOT secure. For true security, use //Apache digest authentication or other methods such as //an htaccess file. \$password = ""; //phpdhcpd version //You don't have to change this

\$version = "0.5 / modified for DStar-DD by DL5DI (20110924)"; ?>

A added a new link to John's Dashboard which leads to the DD-information page:

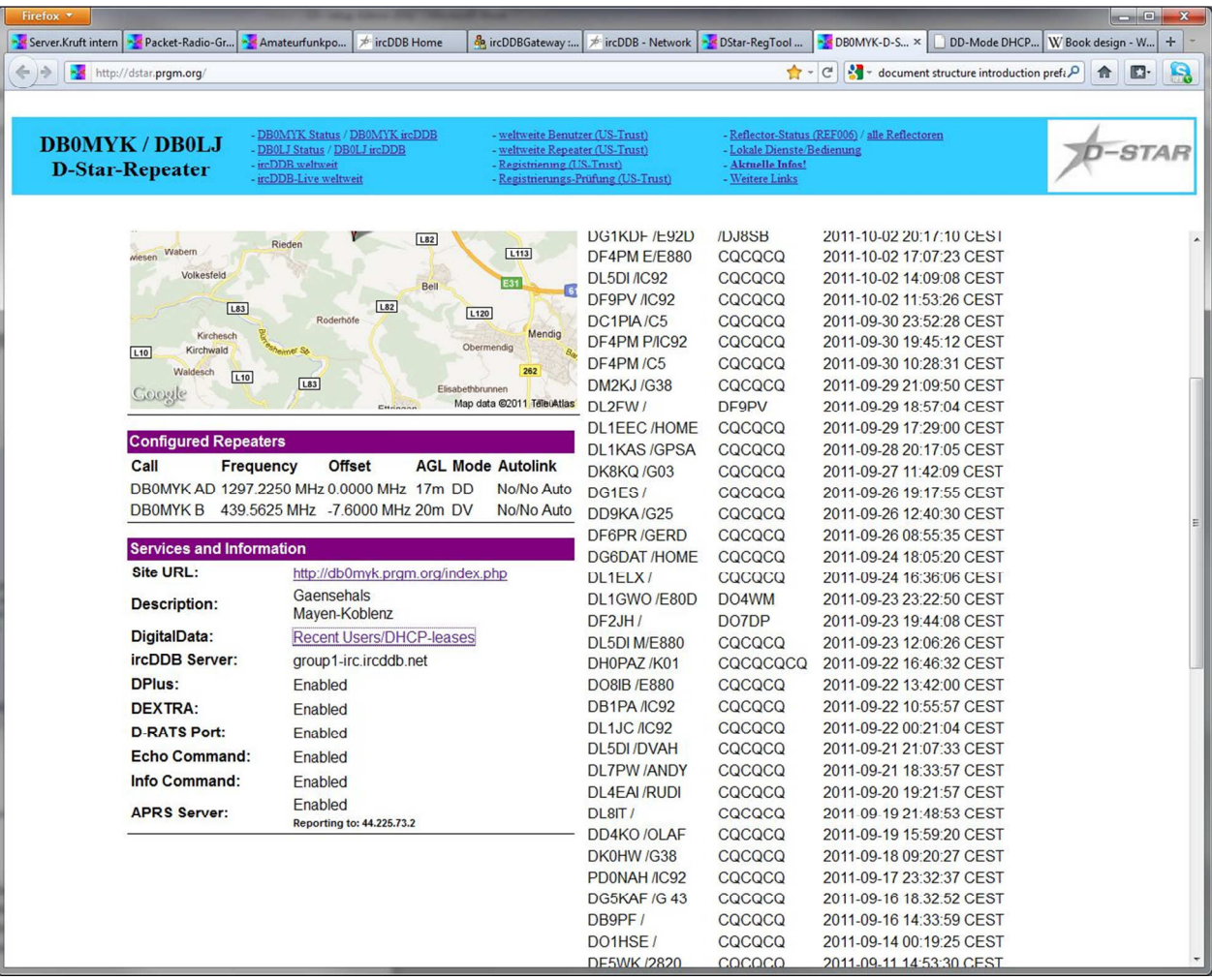

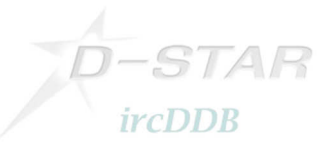

Following the link shows the modified 'phpdhcpd' page:

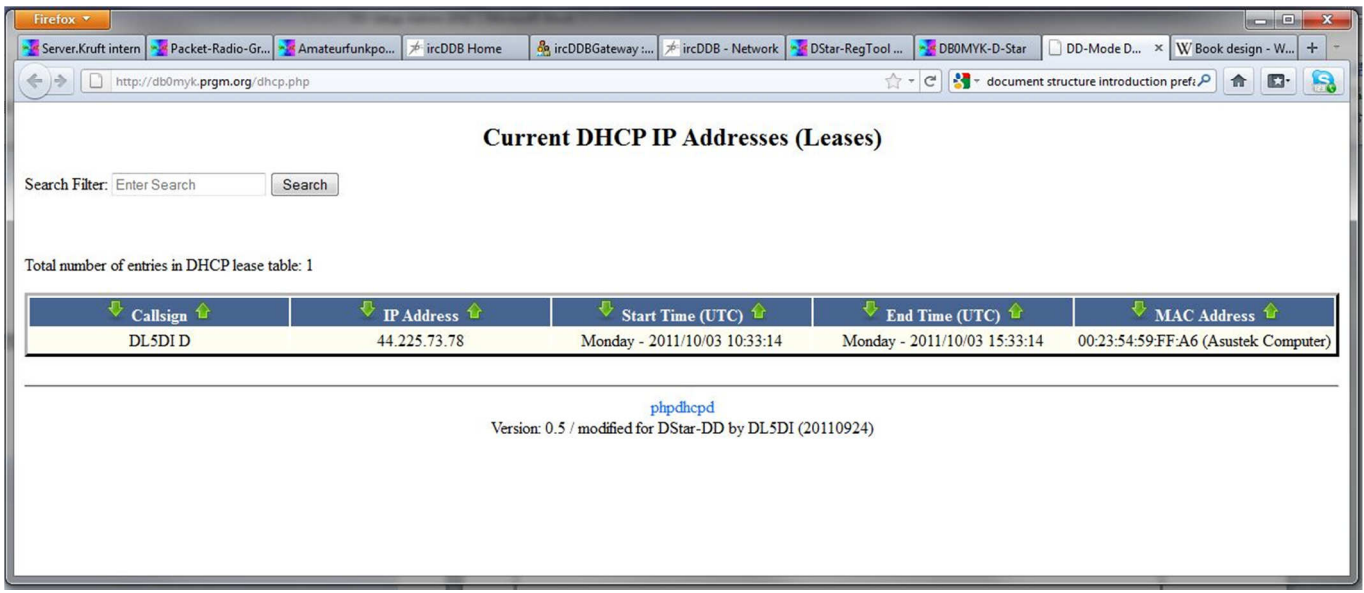

# **7. Closing**

I hope this documentation helps to get some more DStar-DD-Repeaters to the worldwide network.

128kBit/s is not the speed like used on the WLAN-based part of the Hamnet, nothing for Video streams and fast file transfers, but it is much faster and comfortable than usual Packet-Radio speeds and has a much better coverage range than WLAN in areas which are not flat and less populated with hams like here. It is much more effective.

Yes, the ID1 is expensive and there is no alternative available, but it is a nice radio, analog and digital voice, digital data, high-speed modem and 'tnc' all integrated.

It really works Plug&Play if the repeaters do support it, like it can easily be done with ircDDBGateway!

Have fun with DStar Digital Data and join the ircDDB network!

Hans-J. Barthen, DL5DI

ircDDB Team http://www.ircddb.net

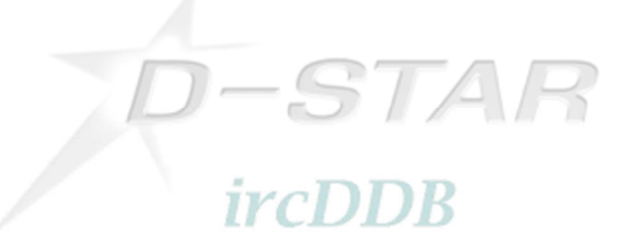

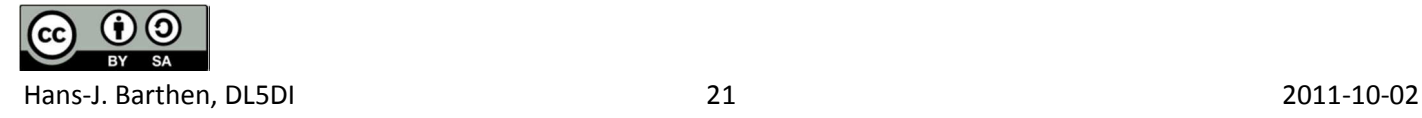